## LOGIN INSTRUCTIONS

## On the home page, click "Login to Archives"  $\rightarrow$

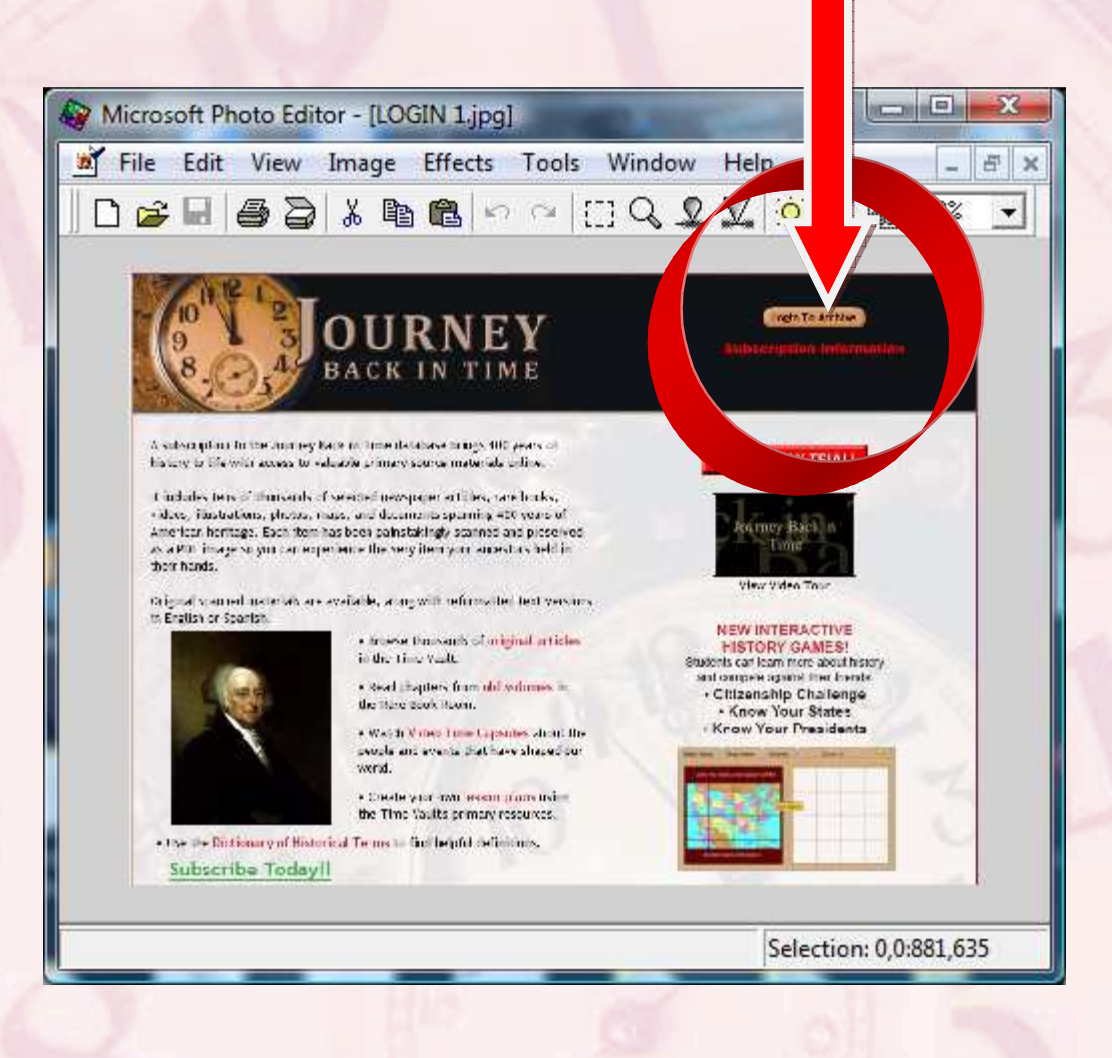

A dialog box opens for you to enter your Login ID and Password (case-sensitive*).* You will only need to enter these items one time; we will remember them for you.

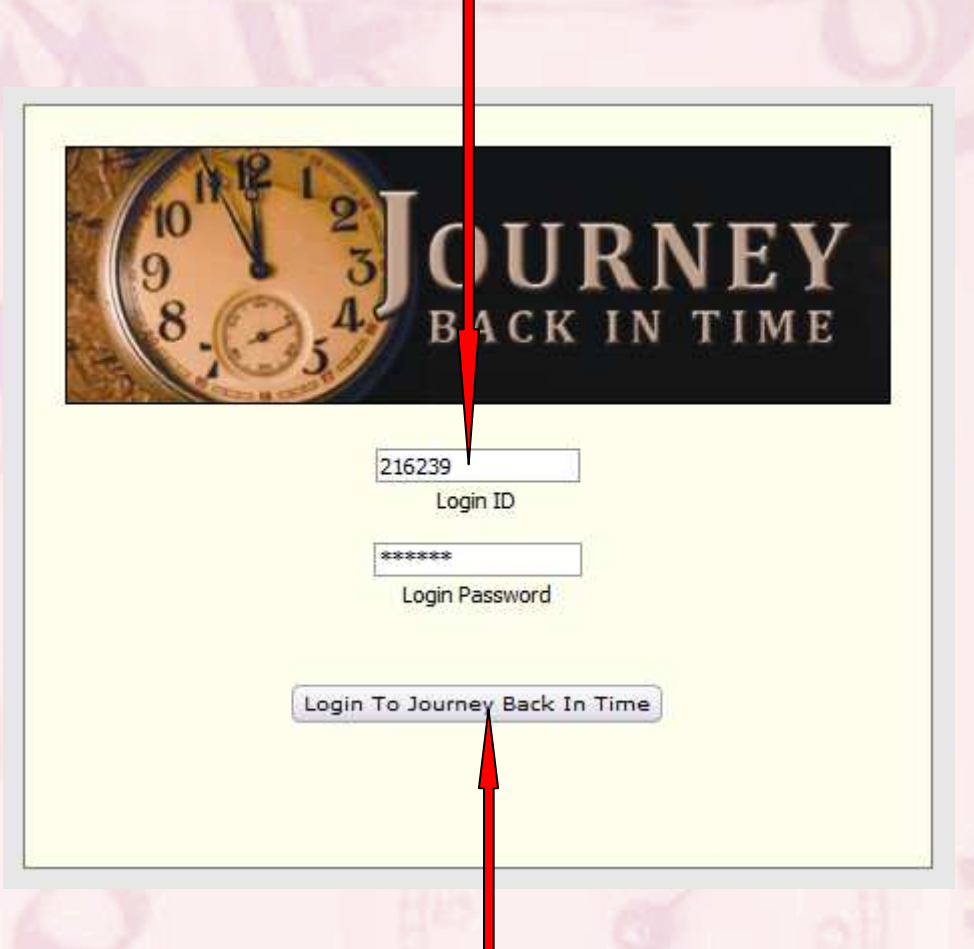

Next, click "Login to Journey Back in Time" ….

You will see the following screen  $\rightarrow$ 

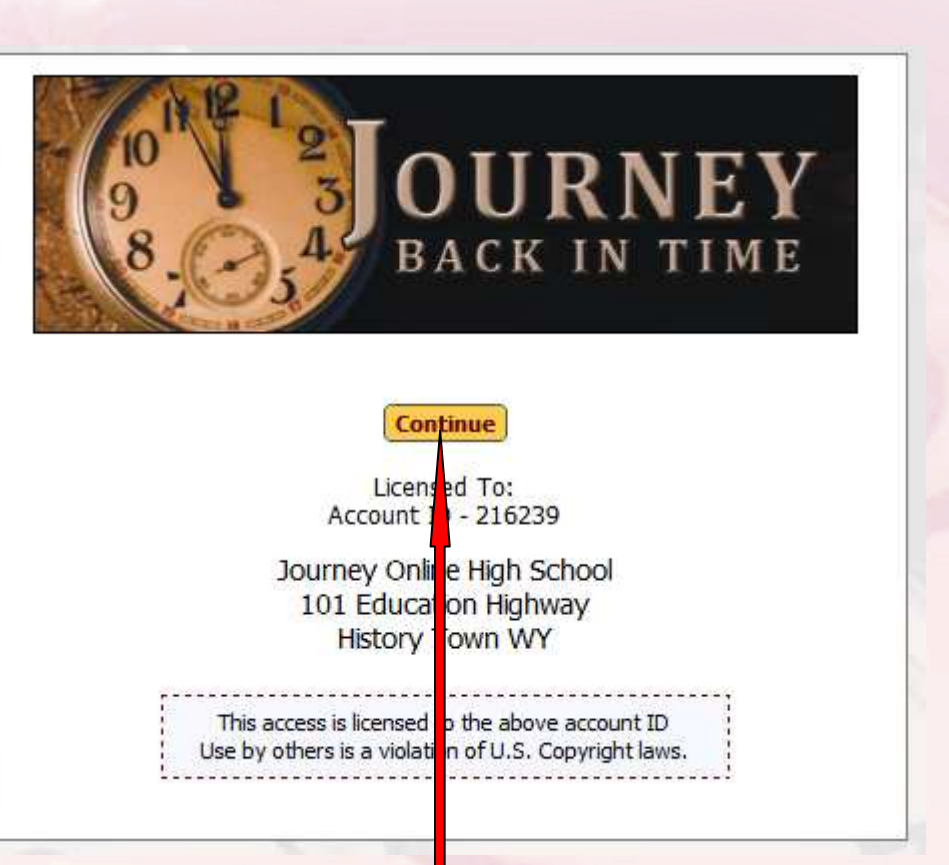

## Click "Continue" to complete your login  $\rightarrow$

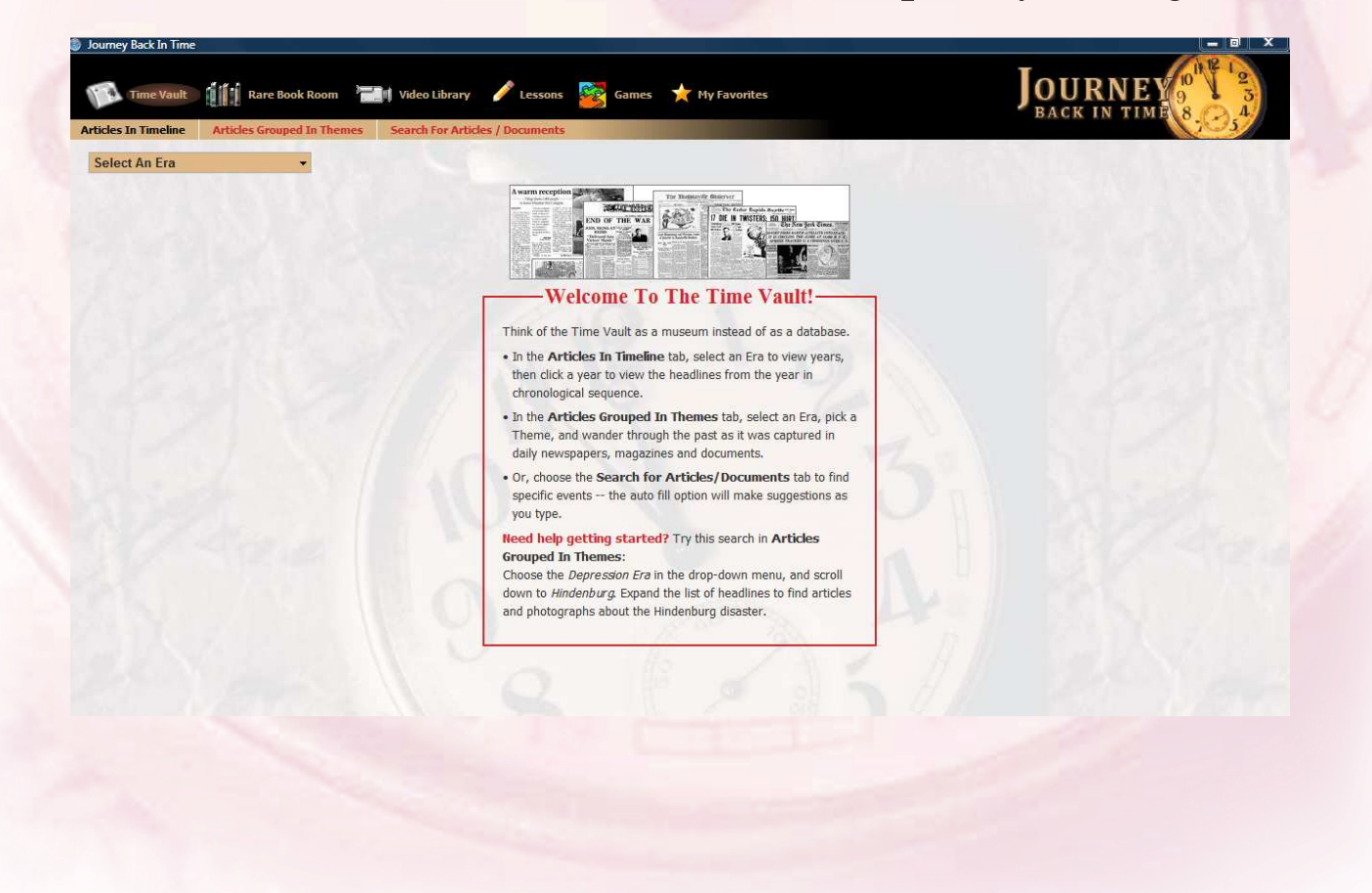